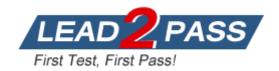

Vendor: Microsoft

**Exam Code:** 70-505

Exam Name: TS: Microsoft .NET Framework 3.5, Windows

Forms Application Development

Version: DEMO

## **QUESTION 1**

You are creating a Windows Forms application for a courier company by using the .NET Framework 3.5.

You create a form that allows customers to track the progress of their shipments.

The form contains the following elements:

- A text box named txtTN that allows users to enter a tracking number
- An ErrorProvider control named ErrorProvider1 that informs users of an invalid tracking number  $\,$
- A function named ValidTrackingNumber that validates tracking numbers

You need to ensure that the txtTN text box is validated.

Which code segment should you use?

- A. private void txtTN\_Validating(object sender, CancelEventArgs e){ if (!ValidTrackingNumber(txtTN.Text)) { errorProvider1.SetError(txtTN, "Invalid Tracking Number"); e.Cancel = true; } else errorProvider1.SetError(txtTN, "");}
- B. private void txtTN\_Validating(object sender, CancelEventArgs e){ if (!ValidTrackingNumber(txtTN.Text)) errorProvider1.SetError(txtTN, "Invalid Tracking Number"); else { errorProvider1.SetError(txtTN, ""); e.Cancel = true; }}
- C. private void txtTN\_Validated(object sender, EventArgs e){ if (!ValidTrackingNumber(txtTN.Text)) errorProvider1.SetError(txtTN, "Invalid Tracking Number"); else { errorProvider1.SetError(txtTN, ""); txtTN.Focus(); }}
- D. private void txtTN\_Validated(object sender, EventArgs e){ if (!ValidTrackingNumber(txtTN.Text)) { errorProvider1.SetError(txtTN, "Invalid Tracking Number"); txtTN.Focus(); } else errorProvider1.SetError(txtTN, "");}

Answer: A

## **QUESTION 2**

You are creating a Windows Forms application by using the .NET Framework 3.5.

You have resource files in five different languages.

You need to test the application in each language. What should you do?

- A. Set the CurrentCulture property explicitly to the respective culture for each language.
- B. Set the CurrentCulture property explicitly to IsNeutralCulture for each language.
- C. Set the CurrentUICulture property explicitly to IsNeutralCulture for each language.
- D. Set the CurrentUICulture property explicitly to the respective culture for each language.

Answer: D

### **QUESTION 3**

You are creating a Windows Forms application by using the .NET Framework 3.5. The application displays employee names by using the TreeView control.

You need to implement the drag-and-drop functionality in the TreeView control.

Which two actions should you perform? (Each correct answer presents part of the solution. Choose two.)

- A. Set the AllowDrag property to true.

  Create an event handler for the DragOver event.
- B. Set the AllowDrag property to true.

Create an event handler for the ItemDrag event to call the DoDragDrop method.

- C. Set the AllowDrag property to true.
  - Create an event handler for the DragEnter event to call the DoDragDrop method.
- D. Create an event handler for the DragDrop event to handle the move or copy by itself.
- E. Create an event handler for the DragEnter event to handle the move or copy by itself.

Answer: BD

## **QUESTION 4**

You are creating a Windows Forms application for a financial service provider by using the .NET Framework 3.5.

You have to implement a multiple-document interface (MDI) in the application to allow users to open multiple financial documents simultaneously.

You need to ensure that whenever the child MDI form is created, the application displays a message in the title bar of the parent MDI that a child form has received focus. What should you do?

- A. Implement the Activated event.
- B. Implement the MdiChildActivate event.
- C. Override the OnParentVisibleChanged method.
- D. Override the OnParentBindingContextChanged method.

Answer: B

### **QUESTION 5**

You are creating a Windows Forms application by using the .NET Framework 3.5.

You plan to deploy the application in multiple countries and languages.

You need to ensure that the application meets the globalization requirements.

Which two actions should you perform? (Each correct answer presents part of the solution. Choose two.)

- A. Handle server names and URLs as ASCII data.
- B. Use Unicode strings throughout the application.
- C. Use the NumberFormatInfo class for numeric formatting.
- D. Handle strings as a series of individual characters instead of entire strings.
- E. Avoid usage of the SortKey class and the CompareInfo class for sorting purposes.

Answer: BC

## **QUESTION 6**

You are creating a multiple-document interface (MDI) application by using the .NET Framework 3.5.

You configure the frmParent form to be an MDI parent.

You write the following code segment. (Line numbers are included for reference only.)

```
01 Form frmChild = new Form();
02 Form frmParent = this;
```

You need to associate and display the frmChild form and the frmParent form. Which code segment should you add at line 03?

- A. frmChild.MdiParent = frmParent;frmChild.ShowDialog();
- B. frmChild.MdiParent = frmParent;frmChild.Show();
- C. frmChild.IsMdiContainer = true;frmChild.ShowDialog();
- D. frmChild.lsMdiContainer = true; frmChild.Show();

Answer: B

### **QUESTION 7**

You are creating a Windows Forms application by using the .NET Framework 3.5.

You create a new form in the application.

You add a ContextMenuStrip control named ctxMenu to the form.

You have a user-defined class named CustomControl.

You write the following code segment in the application. (Line numbers are included for reference only.)

```
01 CustomControl myControl = new CustomControl();
```

You need to ensure that an instance of CustomControl is displayed on the form as a top-level item of the ctxMenu control.

Which code segment should you add at line 02?

- A. ToolStripControlHost host = new ToolStripControlHost(myControl); ctxMenu.ltems.Add(host);
- B. ToolStripPanel panel = new ToolStripPanel();panel.Controls.Add(myControl); ctxMenu.Controls.Add(panel);
- C. ToolStripContentPanel panel = new ToolStripContentPanel();panel.Controls.Add(myControl);

ctxMenu.Controls.Add(panel);

D. ToolStripMenuItem menuItem = new ToolStripMenuItem();

ToolStripControlHost host = new

ToolStripControlHost(myControl);menuItem.DropDownItems.Add(host); ctxMenu.Items.Add(me nuItem);

Answer: A

## **QUESTION 8**

You are creating a Windows Forms application by using the .NET Framework 3.5.

You create a new form in your application.

You add a PrintDocument control named pntDoc to the form.

To support the print functionality, you write the following code segment in the application. (Line numbers are included for reference only.)

```
01 pntDoc.BeginPrint += new PrintEventHandler(PrintDoc_BeginPrint);
02 ...
03 bool canPrint = CheckPrintAccessControl();
04 if (!canPrint) {
06 }
```

You need to ensure that the following requirements are met:

When the user has no print access, font and file stream initializations are not executed and the print operation is cancelled.

Print operations are logged whether or not the user has print access.

## What should you do?

- A. Add the following code segment at line 05. pntDoc.BeginPrint -= new
   PrintEventHandler(PrintDoc\_BeginPrint);pntDoc.BeginPrint += new PrintEventHandler((obj, args)
   => args.Cancel = true); Add the following code segment at line 07. pntDoc.BeginPrint += new
   PrintEventHandler((obj1, args1) => LogPrintOperation());
- B. Add the following code segment at line 05. pntDoc.BeginPrint += new PrintEventHandler(delegate(object obj, PrintEventArgs args){}); Add the following code segment at line 07. pntDoc.BeginPrint -= new PrintEventHandler(PrintDoc\_BeginPrint);pntDoc.BeginPrint += new PrintEventHandler((obj1, args1) => LogPrintOperation());
- C. Add the following code segment at line 05. pntDoc.BeginPrint -= new PrintEventHandler(PrintDoc\_BeginPrint);pntDoc.BeginPrint -= new PrintEventHandler(delegate(object obj, PrintEventArgs args){}); Add the following code segment at line 07. pntDoc.BeginPrint -= new PrintEventHandler((obj1, args1) => LogPrintOperation());
- D. Add the following code segment at line 05. pntDoc.BeginPrint -= new PrintEventHandler((obj, args) => args.Cancel = true); Add the following code segment at line 07. pntDoc.BeginPrint += new PrintEventHandler(PrintDoc\_BeginPrint);pntDoc.BeginPrint -= new PrintEventHandler((obj1, args1) => LogPrintOperation());

Answer: A

#### **QUESTION 9**

You are creating a Windows Forms application by using the .NET Framework 3.5.

The application requires a form to display a clock.

You need to create a circular form to display the clock.

Which code segment should you use?

- A. this.FormBorderStyle =
  - System.Windows.Forms.FormBorderStyle.None;System.Drawing.Drawing2D.GraphicsPath path = new System.Drawing.Drawing2D.GraphicsPath();path.AddEllipse(0, 0, this.Width, this.Height);Region reg = new Region();this.Region = reg;
- B. this.FormBorderStyle =
  - System.Windows.Forms.FormBorderStyle.FixedSingle;System.Drawing.Drawing2D.GraphicsPath path = new System.Drawing2D.GraphicsPath();path.AddEllipse(0, 0, this.Width, this.Height);Region reg = new Region(path);this.Region = reg;
- C. this.FormBorderStyle =
  - System.Windows.Forms.FormBorderStyle.None;System.Drawing.Drawing2D.GraphicsPath path = new System.Drawing.Drawing2D.GraphicsPath();path.AddEllipse(0, 0, this.Width, this.Height);Region reg = new Region(path);this.Region = reg;
- D. this.FormBorderStyle =

System.Windows.Forms.FormBorderStyle.FixedSingle;System.Drawing.Drawing2D.GraphicsPat h path = new System.Drawing2D.GraphicsPath();path.AddEllipse(0, 0, this.Width, this.Height);Region reg = new Region();this.Region = reg;

Answer: C

## **QUESTION 10**

You are creating a Windows Forms application by using the .NET Framework 3.5.

You create a new form in your application.

You add a SplitContainer control named spcFrame to the form.

The SplitContainer control has two SplitterPanel controls named Panel1 and Panel2.

You are configuring the SplitContainer control to define the layout of the form.

You need to ensure that the following requirements are met:

The initial distance from the left edge of the spcFrame splitter is set to 200 pixels. The size of the Panel2 SplitterPanel remains unchanged when the form is resized. Which code segment should you use?

- A. spcFrame.Panel1MinSize = 200; spcFrame.FixedPanel = FixedPanel.Panel1;
- B. spcFrame.IsSplitterFixed = true; spcFrame.SplitterWidth = 200;
- C. spcFrame.SplitterDistance = 200; spcFrame.FixedPanel = FixedPanel.Panel2;
- D. spcFrame.Panel2MinSize = 0; spcFrame.SplitterIncrement = 200;

Answer: C

# **Thank You for Trying Our Product**

# **Lead2pass Certification Exam Features:**

- ★ More than 99,900 Satisfied Customers Worldwide.
- ★ Average 99.9% Success Rate.
- ★ Free Update to match latest and real exam scenarios.
- ★ Instant Download Access! No Setup required.
- ★ Questions & Answers are downloadable in PDF format and VCE test engine format.

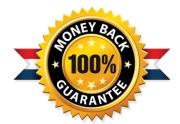

- ★ Multi-Platform capabilities Windows, Laptop, Mac, Android, iPhone, iPod, iPad.
- ★ 100% Guaranteed Success or 100% Money Back Guarantee.
- ★ Fast, helpful support 24x7.

View list of all certification exams: http://www.lead2pass.com/all-products.html

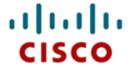

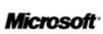

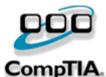

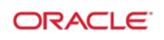

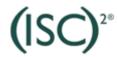

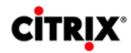

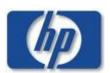

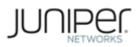

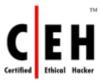

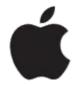

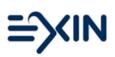

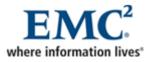

10% Discount Coupon Code: ASTR14